# Sharing Your *AWS Cloud9* Environment

How to share your labs with your TA

#### **Step 1 : After you have finished a lab, click on "Share"**

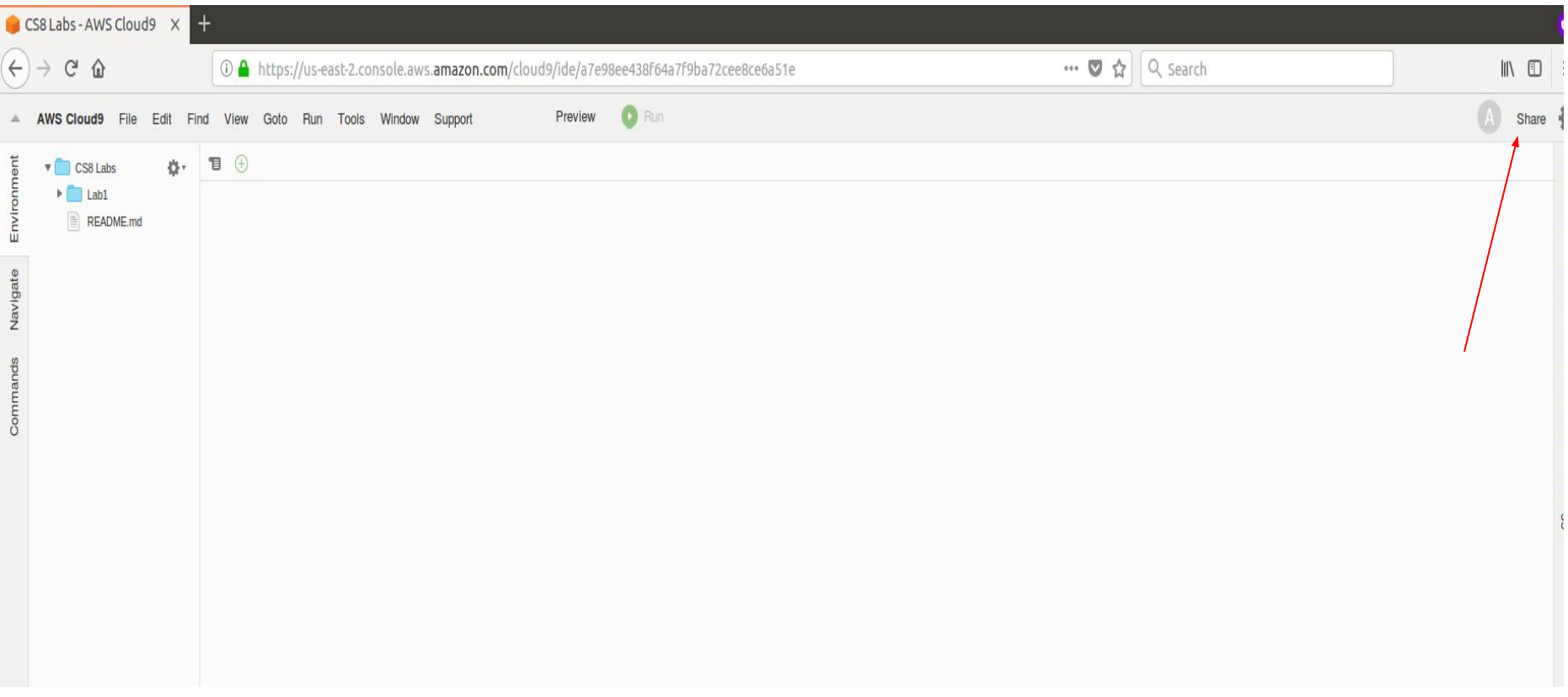

#### **Step 2 : Enter the UCR NetID of your designated TA, then Click on "Invite"**

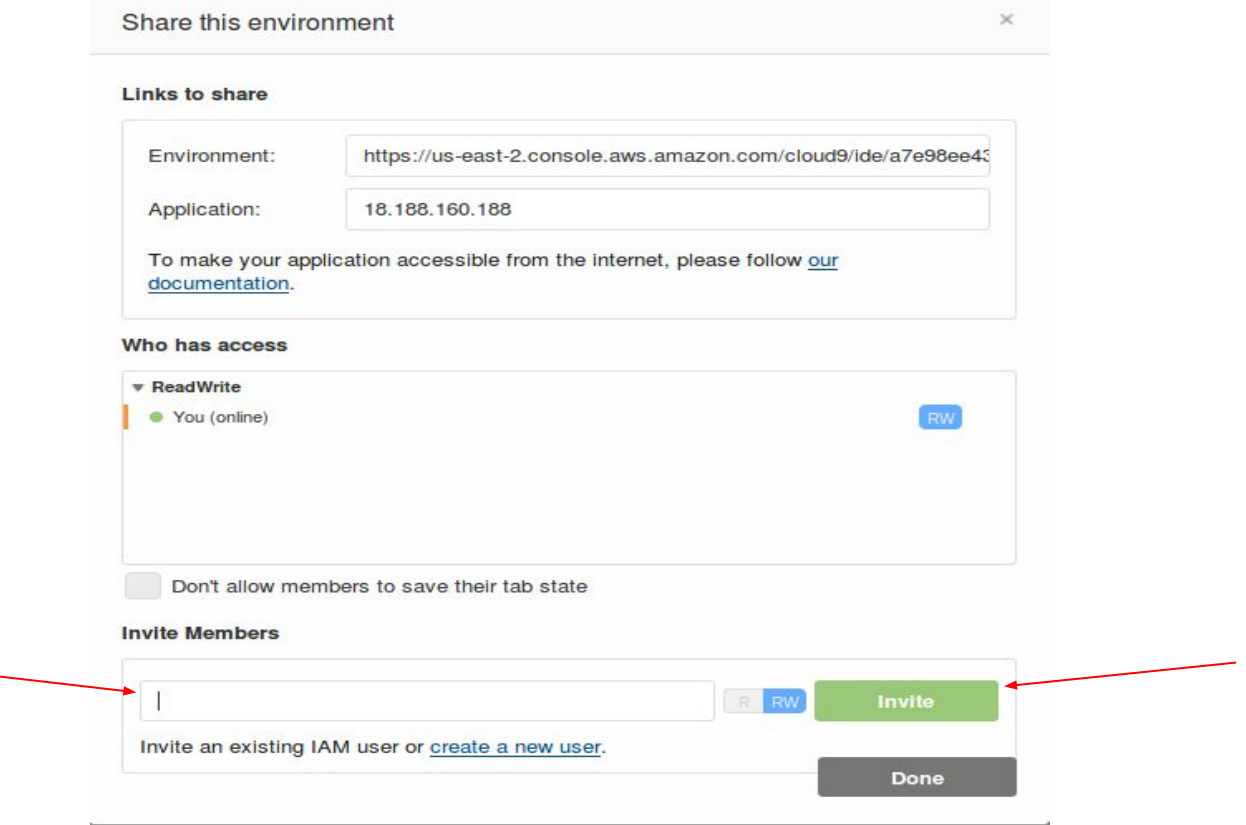

### **Step 3 : You will get this message, Click on "OK"**

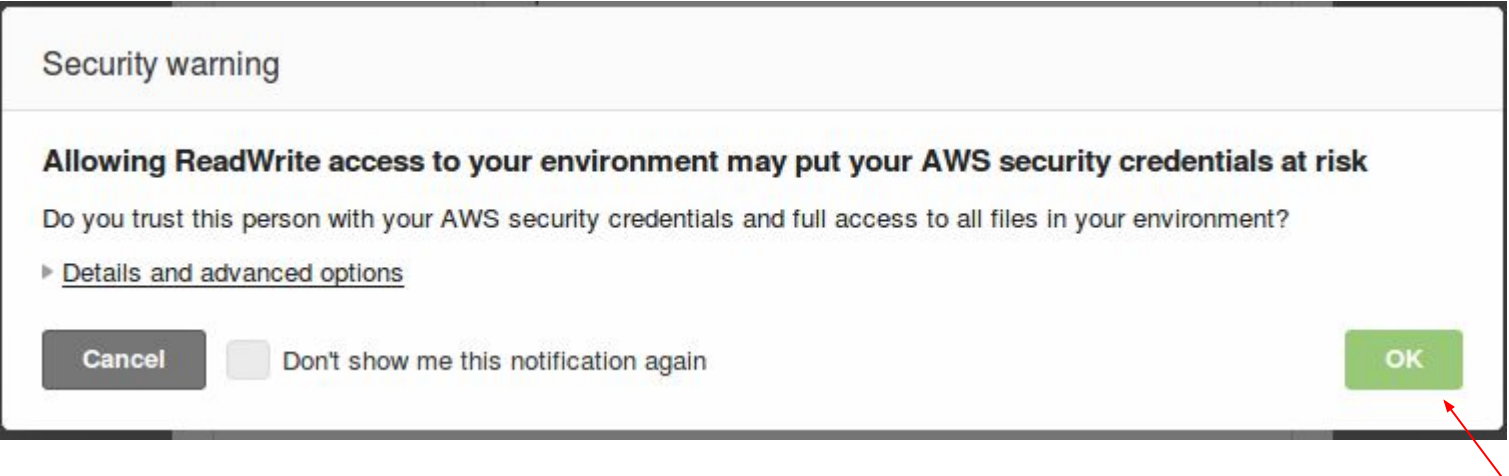

**Note: You MUST share your environment with your TA with ReadWrtie access.**

## **Step 4 : You should get this message which means you have successfully shared your environment with your TA**

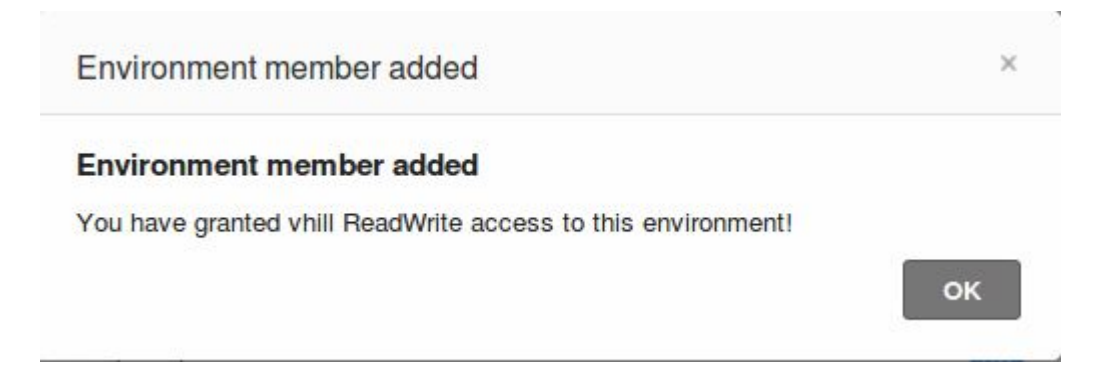